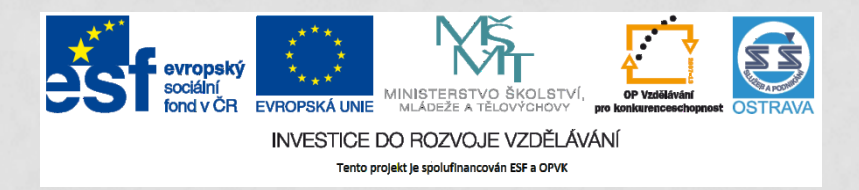

**VY\_32\_INOVACE\_IKTO2\_1860 PCH**

### **VÝUKOVÝ MATERIÁL V RÁMCI PROJEKTU OPVK 1.5 PENÍZE STŘEDNÍM ŠKOLÁM**

**ČÍSLO PROJEKTU: CZ.1.07/1.5.00/34.0883 NÁZEV PROJEKTU: ROZVOJ VZDĚLANOSTI ČÍSLO ŠABLONY: III/2 DATUM VYTVOŘENÍ: 5. 6. 2013**

**AUTOR: MGR. LENKA PCHÁLKOVÁ URČENO PRO PŘEDMĚT: INFORMAČNÍ A KOMUNIKAČNÍ TECHNOLOGIE TEMATICKÁ OBLAST: INFORMAČNÍ ZDROJE, ELEKTRONICKÁ KOMUNIKACE, KOMUNIKAČNÍ A PŘENOSOVÉ MOŽNOSTI INTERNETU OBOR VZDĚLÁNÍ: OBCHODNÍK (66-41-L/01) 2. ROČNÍK**

**NÁZEV VÝUKOVÉHO MATERIÁLU: NEBEZPEČÍ NA INTERNETU** 

**POPIS VYUŽITÍ: ŽÁK SI PROMYSLÍ MOŽNOSTI ZTRÁTY A OCHRANY DAT, OVĚŘÍ ZNALOSTI V ONLINE TESTU ZE STRÁNEK WWW.BEZPECNYINTERNET.CZ ČAS: 13-15 MINUT**

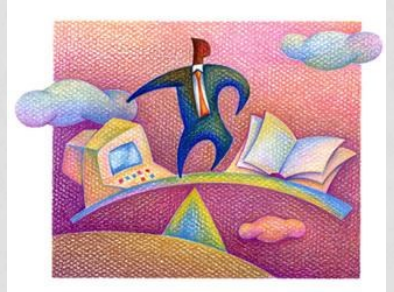

## **NEBEZPEČÍ NA INTERNETU**

## **Přemýšlejte, co má největší cenu?**

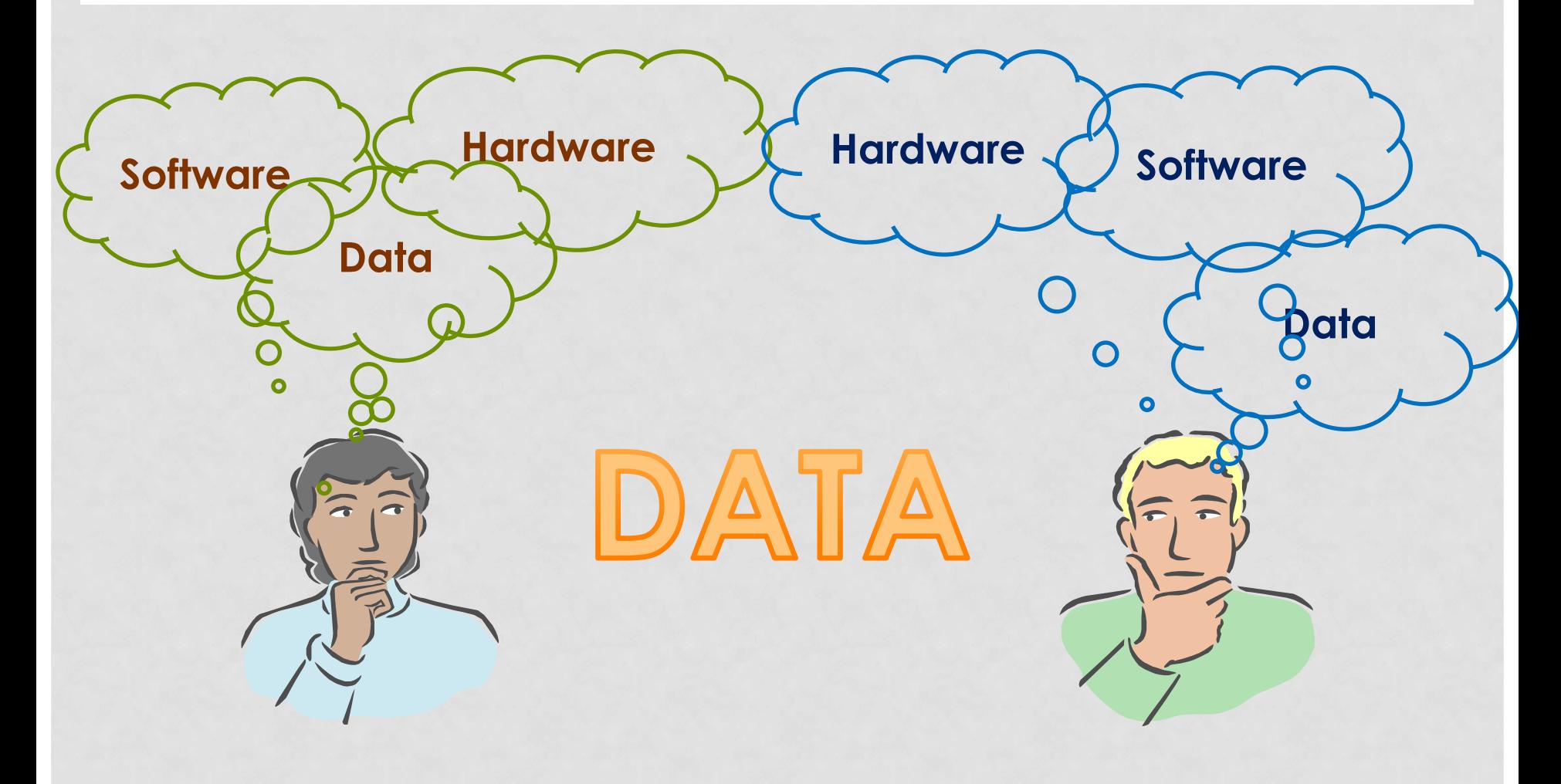

# **O cenná data můžeme přijít**

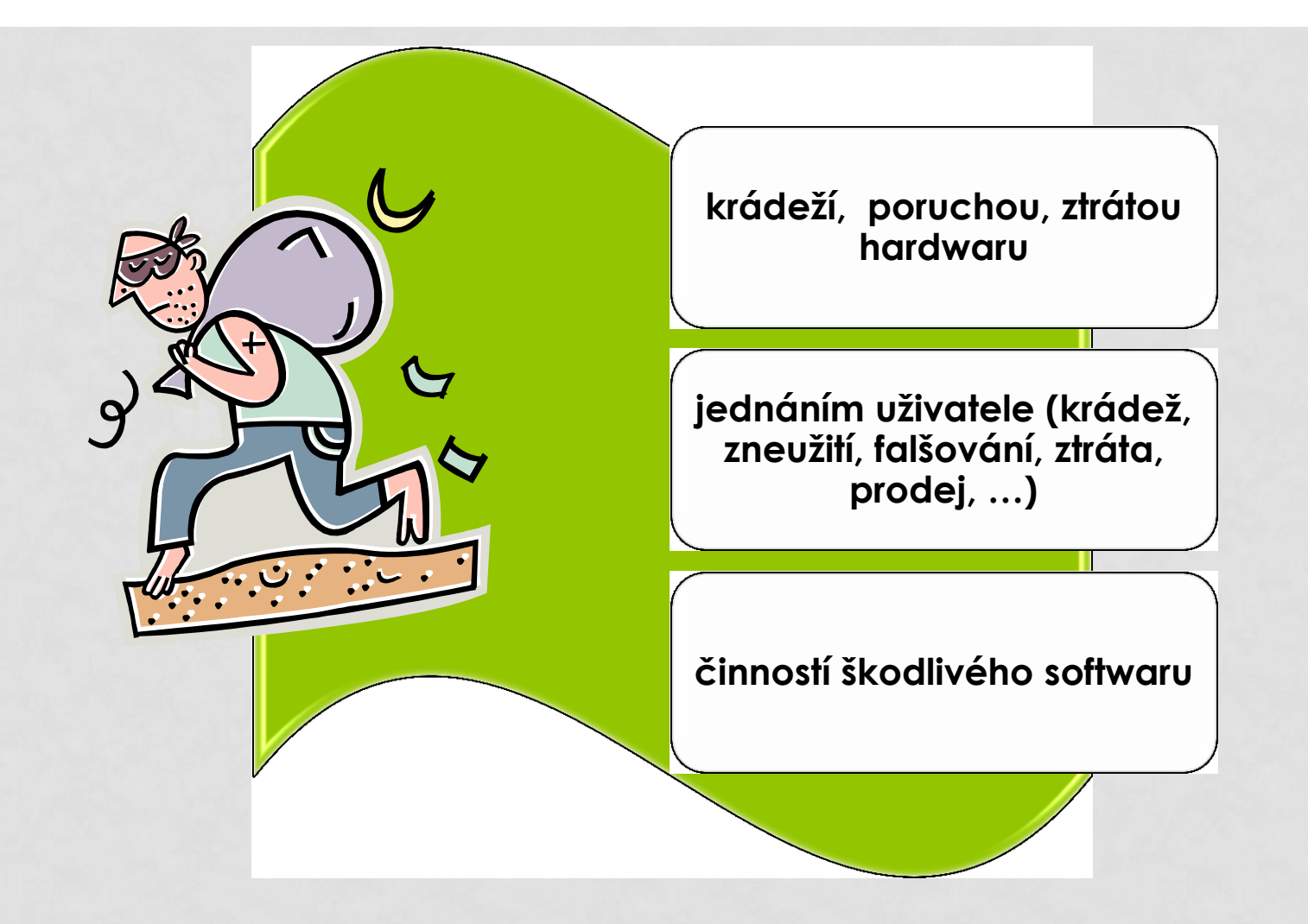

## **Nebezpečí na internetu**

• jste zdatní a zkušení uživatelé internetu

- nebezpečí číhá pouze na bytosti nerozumné
- o internetu a jeho úskalích byste dokázali zasvěceně hovořit hodiny, dny, týdny …
- test pro začínající uživatele vás nevyvede z míry

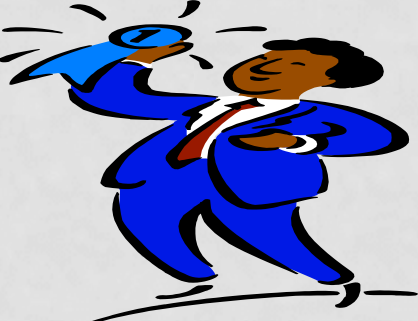

# **Test pro začínající uživatele**

### naleznete na stránc[e](http://www.bezpecnyinternet.cz/) [www.bezpecnyinternet.cz](http://www.bezpecnyinternet.cz/)

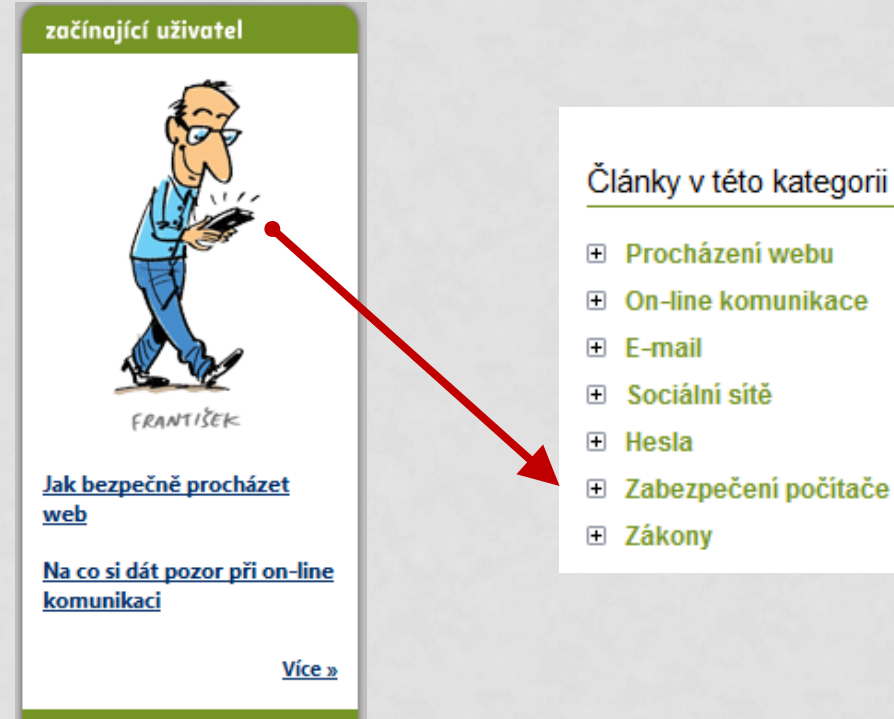

#### Články v této kategorii

- · Aktualizace systému a programů Aktualizace operačního systému a programů tedy tyto činnosti a dodržujte několik základní
- · Uživatelské účtv a nastavení hesla V případě, že počítač používá více uživatelů, je uživatelských účtů, hesel a oprávnění.
- · Antivirová ochrana Antivirová ochrana je základní způsob boje pr v něm uložená od prvního okamžiku a dodržu
- · Odstranění škodlivého softwaru Dozvíte se, jak můžete zkontrolovat svůj počít programů a dále pak jaký antivirový program
- Spyware

Spyware patří mezi nežádoucí software ve va na klávesnici, a odesílat tyto informace, nabí:

- · Tři způsoby, jak zabezpečit notebook na ce Dozvíte se pár jednoduchých, nicméně účinn
- · Zabezpečení bezdrátového připojení Nedovolte nikomu cizímu, aby přistupoval do
- · Nastavení brány Windows Firewall Brána Windows Firewall pomáhá zabránit šk Poznejte, jaké možnosti nastavení brány firev
- · Test prověření znalostí Své znalosti si ověřte v jednoduchém testu.

Spustit kurz

### 6 **Získali jste 10 z 10 bodů? BLAHOPŘEJI**!

# **Jak data chránit?**

- nepodceňovat zálohování
- jednat rozumně (silná hesla, nastavit uživatelská práva, legální SW, aktualizace, neotvírat každý email, přílohu emailu, nastavit vysokou úroveň zabezpečení v rohlížeči,…)
- šifrovat, používat elektronický podpis
- používat firewall, antivir (aktualizovat, kontrolovat vše), antispyware, …

Více na *http://www.antivirovecentrum.cz/nastroje-pro-zabezpeceni.aspx*

## **Použitá literatura a internetové zdroje**

- NAVRÁTIL, Pavel. *S počítačem nejen k maturitě - 1. díl*. 7. vyd. Computer Media, spol. s r.o., 2009. ISBN 978-80-7402-020-9.
- NAVRÁTIL, Pavel. *S počítačem nejen k maturitě*. 7. vyd. Kralice na Hané: Computer Media, 2009, 176 s. ISBN 978-80-7402-021-6.
- ROUBAL, Pavel. *Informatika a výpočetní technika pro střední školy: teoretická učebnice*. Vyd. 1. Brno: Computer Press, 2010, 103 s. ISBN 978-80-251-3228-9.
- Kliparty viz Galerie médií Microsoft PowerPoint. *http://officeimg.vo.msecnd.net/en-us/images/MH900411500.jpg http://officeimg.vo.msecnd.net/en-us/images/MH900411498.jpg http://officeimg.vo.msecnd.net/en-us/images/MB900345651.jpg*